## Як встановити програму Edugames на комп'ютер або планшет

Програму **Edugames** можна встановити майже на будь-який пристрій\* (ПК, планшет, смартфон), які працюють на операційній системі **Windows** (версія 7 та вище), **Android** (версія 4.4 та вище) або IOS (версія 9.0 та вище).

\*Рекомендуємо використовувати діагональ екрану від 10 дюймів.

Для встановлення програми зайдіть на сайт edugames.rozumniki.ua Оберіть вкладку "Навчатися".

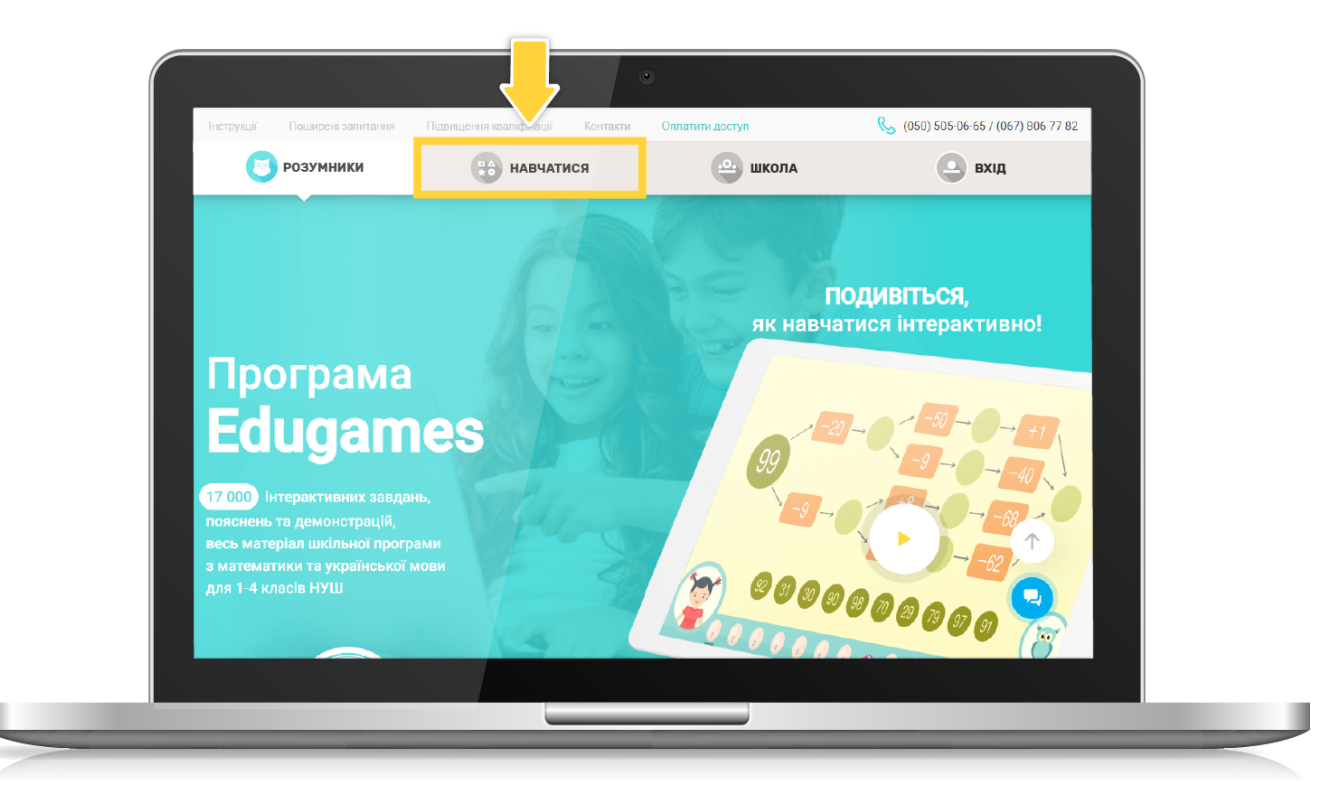

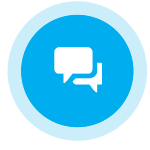

[Вхід](https://edugames.rozumniki.ua/auth/pupil.php)

В меню зліва натисніть "Встановити програму".

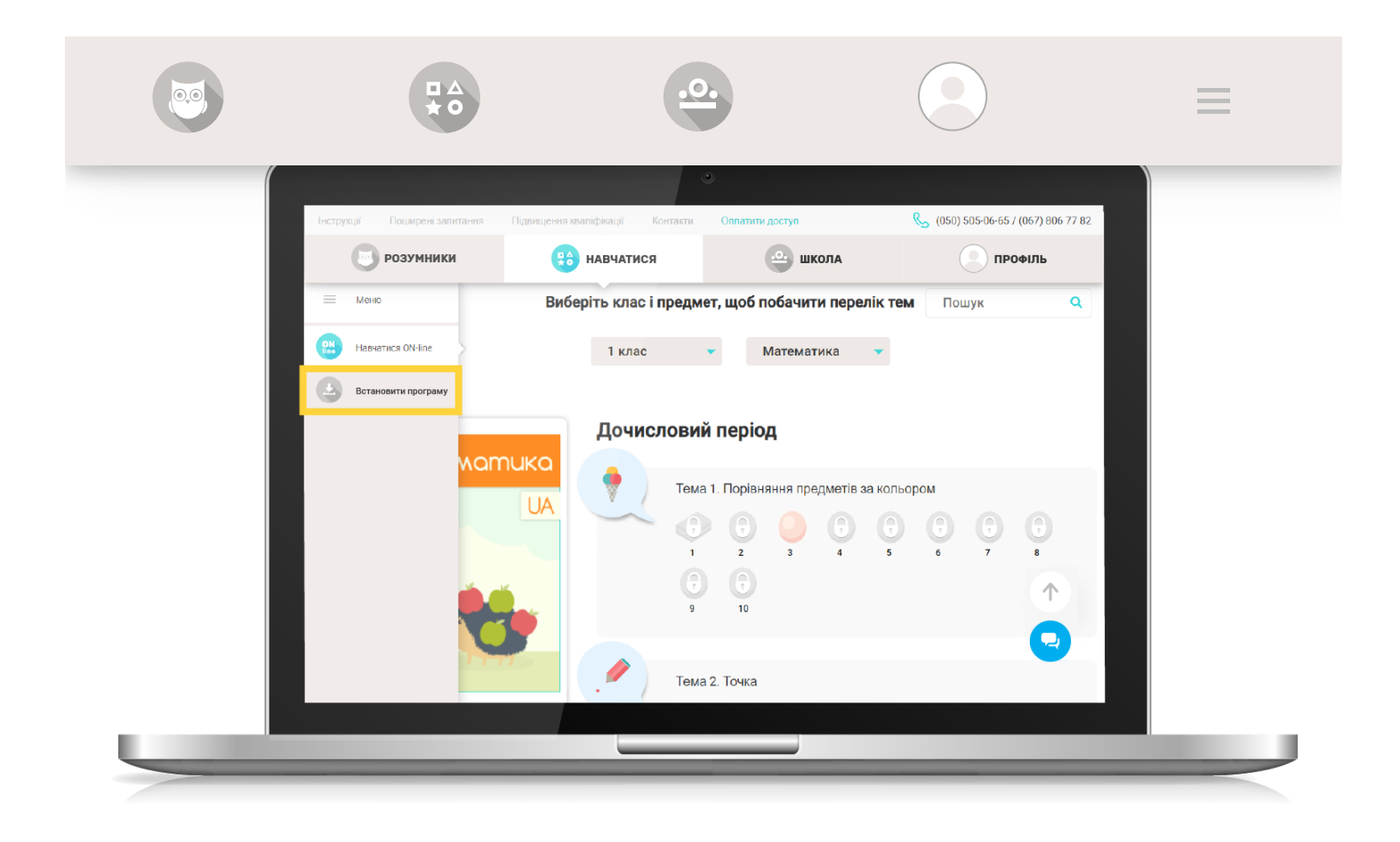

Виберіть відповідний тип операційної системи (ОС).

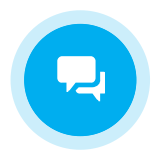

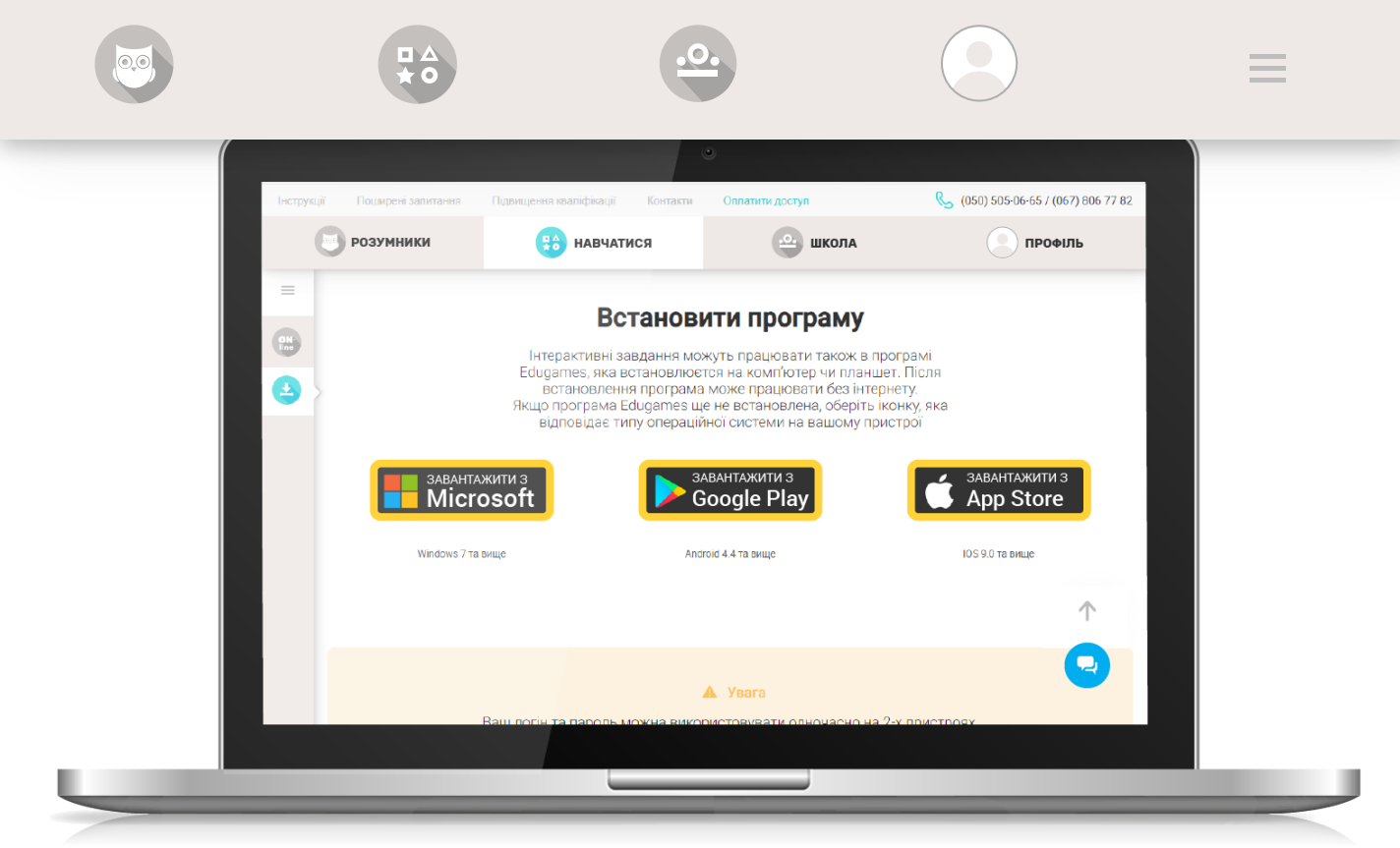

Для пристроїв з ОС Windows відкриється сторінка встановлення програми Edugames. Натисніть "Встановити".

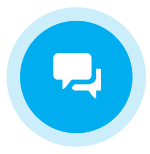

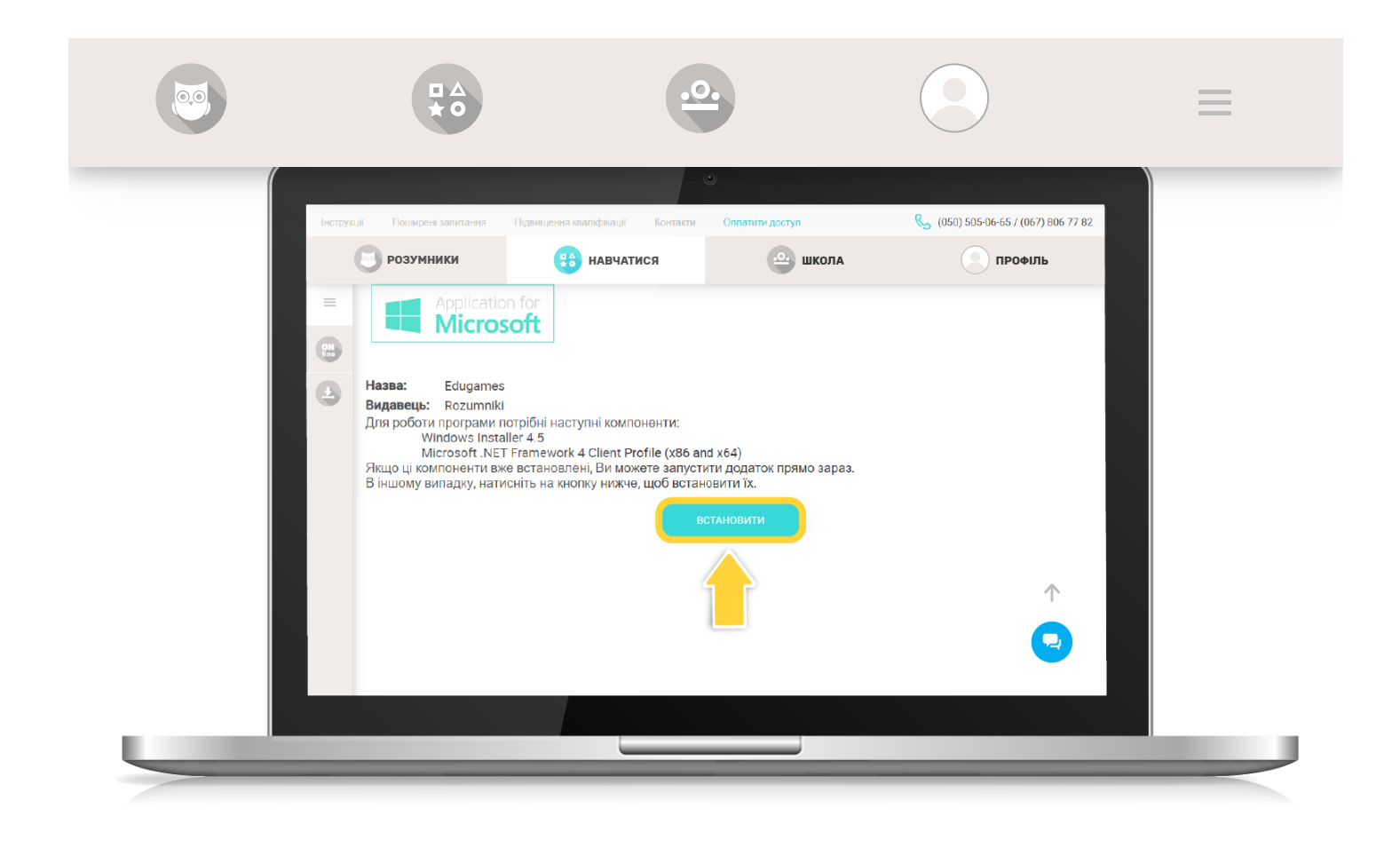

Для пристроїв з ОС Android та IOS - вас буде переадресовано відповідно на сторінку Play **Маркет або App Store.** 

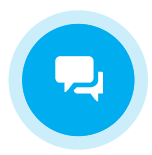

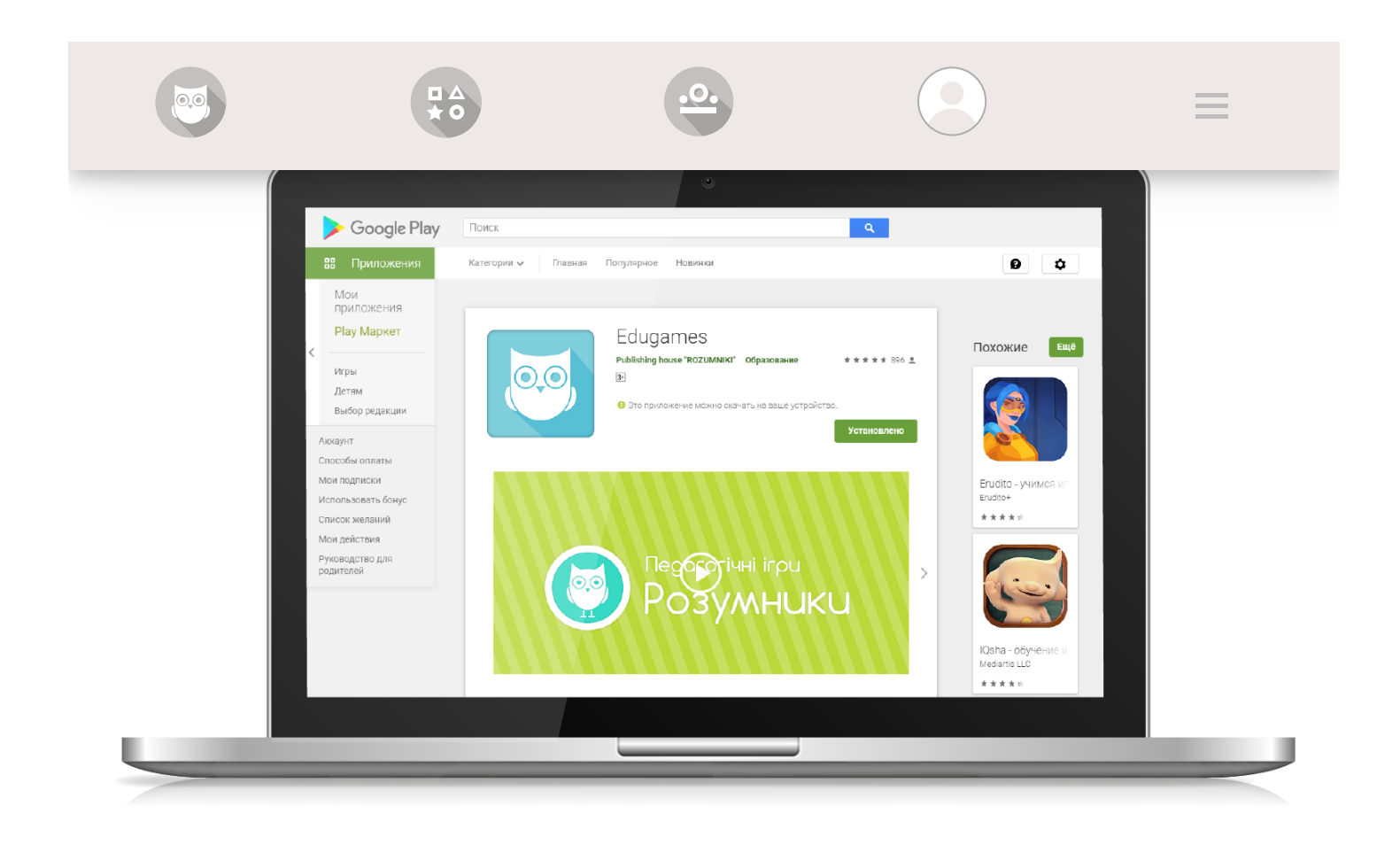

Важливо! Для пристроїв з ОС Android та IOS можна встановити додаток Edugames одразу з **Play Маркет** або **App Store** без переадресації з нашого сайту.

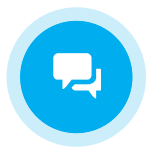

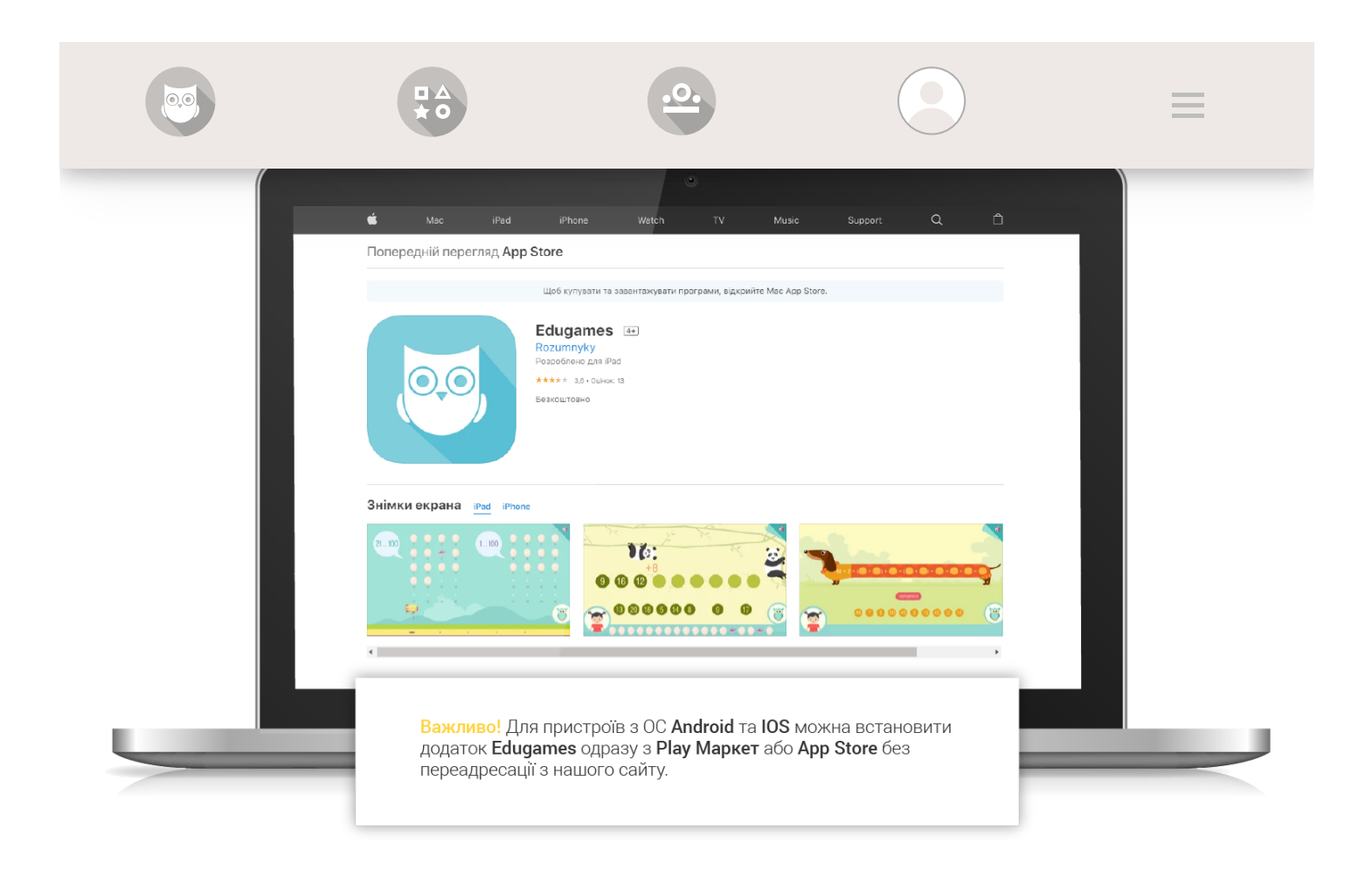

Після завершення стандартного процесу встановлення програмного застосунку на робочому столі/головному екрані вашого комп'ютерного пристрою з'явиться ярлик програми Edugames.

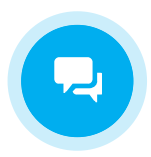

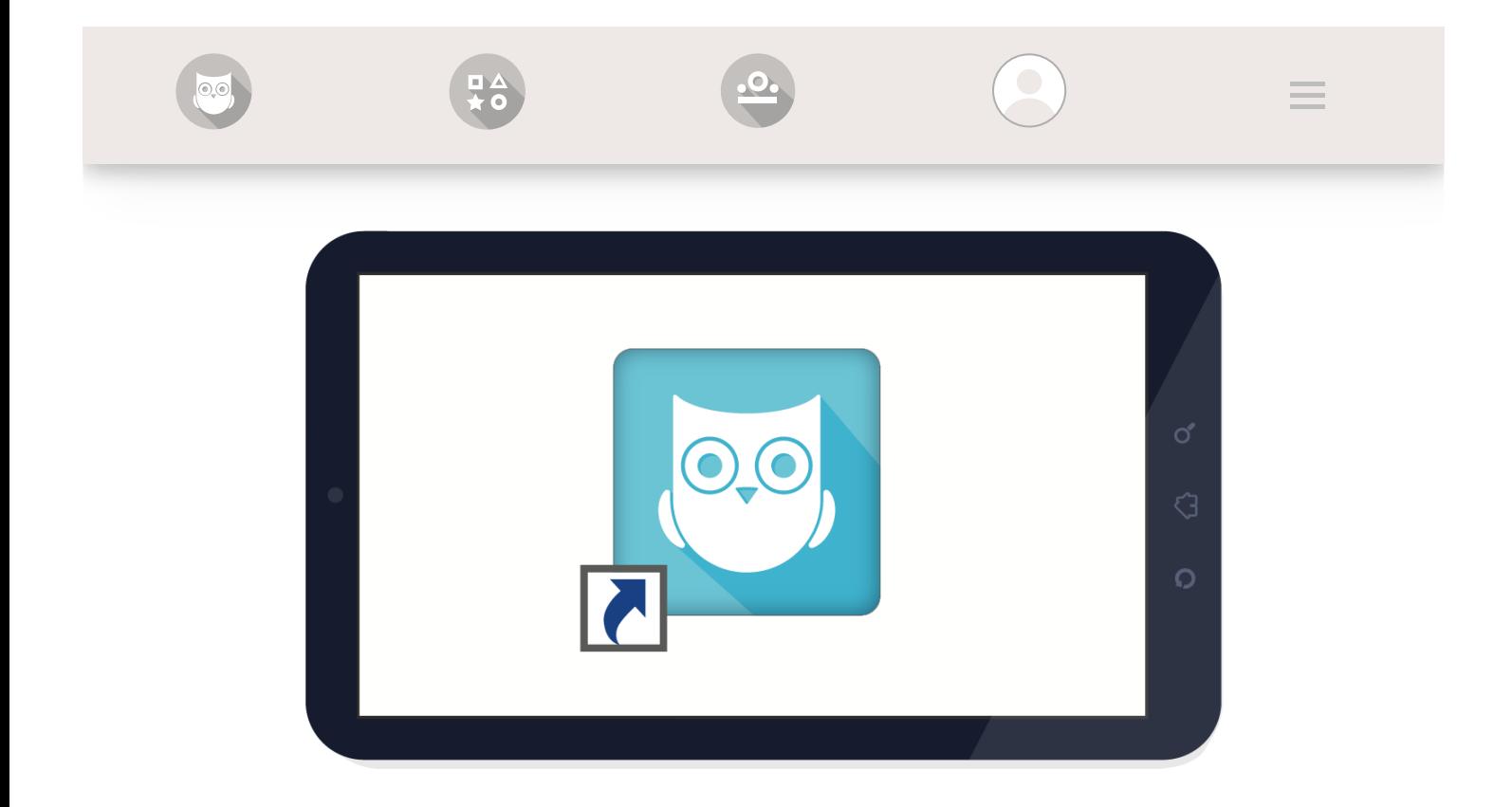

Автоматично відкриється вікно програми з авторизацією. Введіть ваш логін та пароль і натисніть "Увійти".

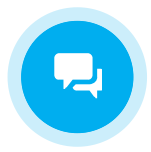

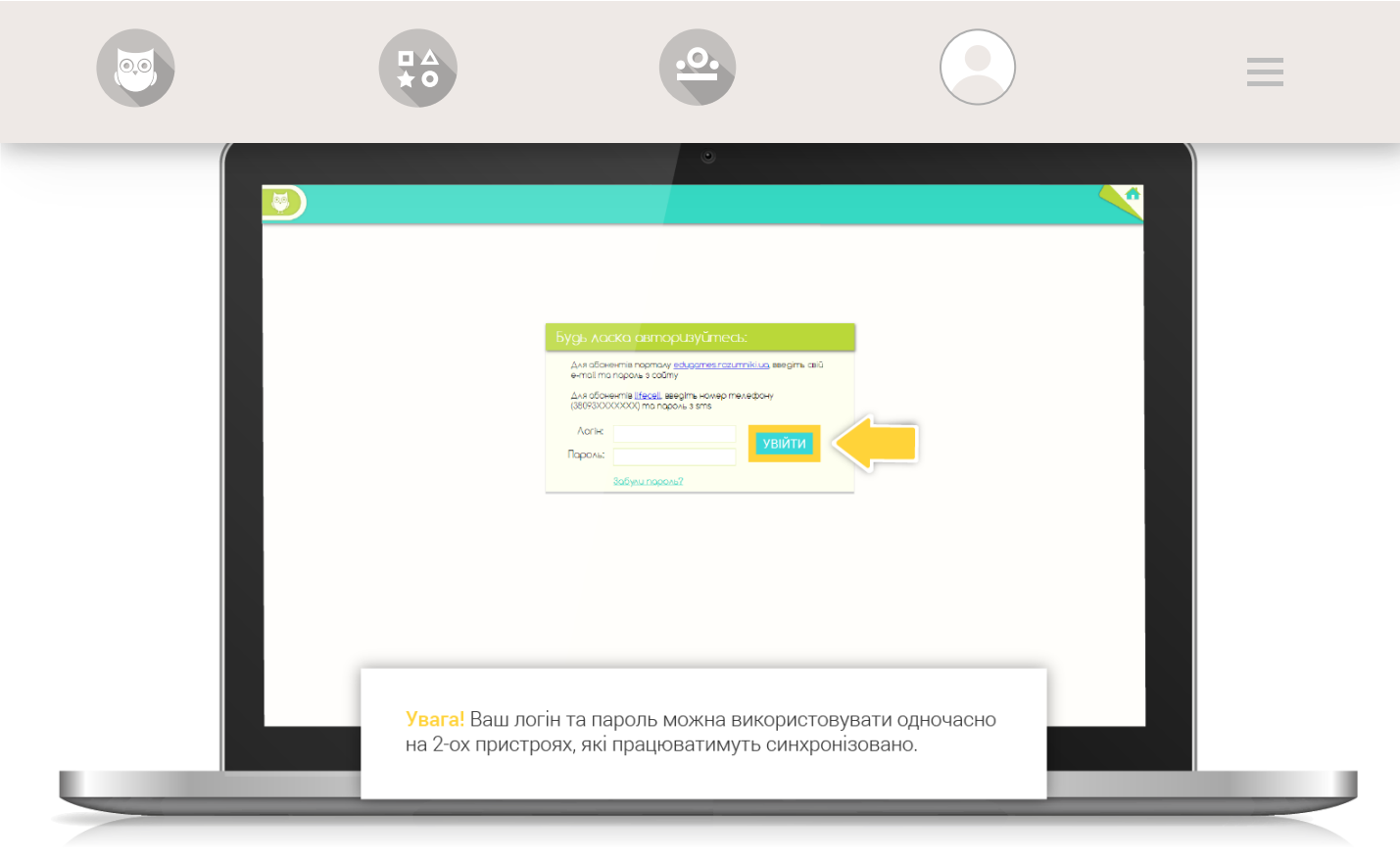

Увага! Ваш логін та пароль можна використовувати одночасно на 2-ох пристроях, які працюватимуть синхронізовано.

[Повернутись до списку](https://edugames.rozumniki.ua/payment/)

© 2015-2020 'Розумники' всі права захищено

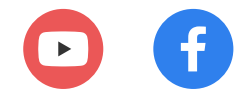

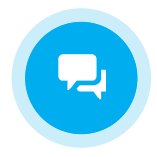